# A Tool for Building Firewall-Router Configurations

Christopher J. Calabrese Novell Information Services and Technology

ABSTRACT: Several commercial firewall solutions are currently available, but they may not be appropriate for all situations because of their expense, lack of flexibility, or lack of scalability. Instead, many firewalls are built using packet-filtering routers.

One big impediment to building router-based firewalls is how poorly the configuration languages used to describe the proper operation of the routers are suited to the job of building and maintaining robust firewalls. These languages are overly terse and do not support software-engineering techniques such as codereuse and datahiding.

This paper describes a tool that overcomes these limitations by generating a configuration in the router's native configuration language from a highlevel description of the firewall that is embedded in KORNSHELL, a popular computer language supporting code-reuse and data-hiding.

O 1996 The USENIX Association, Computing Systems, Vol. 9 . No. 3 . Summer 1996 239

### l. Introduction

This paper describes router-config, a software tool that translates a high-level description of a router's functions into the native configuration-language of that router. The input is a language that provides software-engineering capabilities such as code-reuse and information-hiding. These capabilities allow for signiflcant timesavings in router configuration and maintenance, especially when used in firewall applications. Actually, the input to router-config is a KORNSHELL (ksh) program that sets variables defining the parameters of the router. This allows network administrators to describe complex configurations using a powerful and flexible language they're already familiar with. router-config itself is built from KORNsHELL scripts.

Using variable-settings controlled by a scripting language may seem a strange way to to control something as complex as a router, but this idea is grounded in the way the KORNSHELL itself is configured (and its predecessor the Bourne Shell), and has also been used in other successful software systems, such as EMACS [Bolsky & Korn 1989, Bourne 1994, Stallman 1995]. router-config can generate router configurations for the following situations:

- . A non-firewall router connecting multiple inside netwotks.
- . A simple firewall-router connecting one or more inside networks to one or more outside networks.
- . A more complex firewall-router with inside network connections, outside network connections, and one or more screened-subnets, or DMZ's.<sup>1</sup>
- . A two-router screened-subnet firewall architecture, where the outer router has one or more outside network connections, the inner router has one or morc inside network connections, and the two routers are connected by one or more DMZ's.
- l. DMZ is short for De-Militarized Zone, a temr originating from the U.N.-controlled buffer between North Korea and South Korea. In this case, it refers to a screened-subnet where semi-trusted net-visible servers are placed.

The current software can generate configurations only for Cisco routers, but could be extended to handle other router types.

### 2. Background and Motivation

Back in the days when the Internet was a small, safe place, the people in Novell responsible for building firewalls "hand-built" each of our few firewalls using a packerfiltering-router architecture. Designs were based on past experiences and information available from places like Brent Chapman's f irewalls mailing list. By mid-1994, however, several factors caused us to reconsider our approach:

- . The number of IP-aware computers (especially servers) in the company was mushrooming. Originally, most non-Uwur computers in Novell used only IPX-based network protocols, but today almost all computers in Novell use both IPX and IP.
- The number of Internet and partner-net<sup>2</sup> connections to the company network was also mushrooming. At that time, we had three Internet connections and about five partner-net connections. Today we have six Internet connections and over a dozen partner-nets.
- . The number of Internet break-ins being reported was also mushrooming.
- . Finally, Cheswick and Bellovin published Firewalls and Internet Security lCheswick & Bellovin 1994], allowing us to systematically compare our firewalls to the ones described in their book.

In response, we began a major project that eventually changed the whole way we approached firewall-construction. It started with re-thinking the underlying reasons for our firewalls, leading to a policy document specifying the exact level of security we expected when connecting our company network to any foreign network, be it the Internet, a partner-net, or the telephone network. Next we published an interpretation of how the policy applied to the details of constructing IP-firewalls. Some of the things specified in the interpretation document are:

- . The type of firewall architecture to use (a one- or two-router DMZ configuration).
- . What services can be accessed securely from inside the firewall.

2. A partner-net is a private network connection to another organization, usually a business partner.

- . How to proxy inbound data (such as e-mail and net news)'
- . How to setup packet-filters to meet our requirements'

The next logical step was to encode these policy decisions into software so that engineers constructing firewalls could concentrate on the situation at hand rather than re-inventing the wheel each time. Wheel re-invention was a common problem because the router configuration languages didn't allow for code-reuse.

# 3. Software Implementation

From a language-centric standpoint, this system takes a simple input language wrapped in a powerful macro-language (KORNSHELL) and compiles it into an equally simple output language. Since the KORNSHELL software is doing the parsing and lexing, the compiler has no true front-end and operates directly from internal data representations of the language (the values in the significant shell variables). Since both the input and output languages are entirely non-procedural, the compiler also does not have many of the traditional back-end compiler features like a block-optimizer or register-allocator. Instead, it operates as follows:

- . A data-driven front-end (the router-config script) takes the input language (which is similar in concept to the data-structures used in the backend of a traditional compiler) and makes calls into a language-independent code-generator (router . ksh. 1ib).
- . The language-independent code-generator, in turn, makes calls into a lowerlevel device-dependent code-generator (cisco.ksh.lib).
- The low-level device-dependent code-generator finally outputs the actual configuration information in the target device's own configuration language.

If you don't like the compiler analogy, router-config can be thought of as a pfogram driven by a simple input language (like dc), router. ksh. Iib as the C libraries and system calls used by that high-level program, and cisco. ksh. lib as the underlying operating-system and device-drivers.

# 4. Description of the Input Language

As stated earlier router-config's input language lives in the values of a set of KORNSHELL variables. This section describes these variables and how they behave.

#### 4.1. Variables Describing the Physical Router Configuration

- . routerType The type of router this is. This determines which library is used for device-dependent code-generation. The only value currently supported is cisco.
- routerHardwareModel The version of the router hardware (e.g., 2514, 7500).
- routerSoftwareVersion The version of the software running on the router. The Cisco driver will turn off certain features if running Cisco Internetwork Operating System (Cisco IOS) versions before release 10.3. Also, it cannot handle Cisco IOS versions before release 9.21 because of their lack of support for inbound access-lists.
- . routerBootMethod How the router boots. The Cisco driver understands def ault (flash-EPROM or ROM depending on the model router) and network (tftp).
- . routerConf igMethod How to configure the router on boot-up. The Cisco driver understands none, which uses the configuration in flash-ROM if it's there, and network, which uses tftp.

#### 4.2. Variables Describing the Setup of the Router's Interfaces

There is only one variable that describes the setup of the router's interfaces, routerInterfaces, but its value is a complex table. Each line of the table describes one interface, and each white-space-separated fleld describes one aspect of the interface. The fields are as follows:

- . interf aceFunction Specifies what the interface is used for, which determines what type of default firewall-filtering will be setup for this interface. Recognized values are:
	- -shutdown The interface is not in use.
	- -exteriorFirewall An outer-most (exterior) interface of a firewallrouter.
	- -dmz An inner-most (DMZ-facing) interface on an outer-router of a tworouter DMZ firewall configuration.
	- -dmzFirewall An outer-most (DMZ-facing) interface on an inner-router of a two-router DMZ firewall configuration.

- int erior An inner-most (protected-network-facing) interface on the inner-most router of any firewall configuration, of any interface on a non-firewall router.
- -combinedDnzFirewall A DMZ interface in a one-router DMZ firewall configuration.
- interface The physical interface being referred to. The Cisco driver passes this value directly to the 'interface' command, with any underscores  $'$ -') converted to spaces. Thus, it understands ethernet<sub>-</sub>N, serial $N$ , fddi $N$ , etc.
- nediaType What type of physical media is attached to this interface. Valid values for the Cisco driver are anything acceptable to the Cisco nedia-type command (e.g., 1oBaseT, aui, fddi, serial). This data is unused for cisco models below 4000, which have fixed media-types. This, and other subsequent fields, are optional for shutdown interfaces.
- address [/netMask] The IP address [and optional net-mask] bound to the interface.
- , broadcastAddress The broadcast address for the directly-attached network.
- , ipHelpers List of lP-Helper addresses for doing fancy things with IP broadcasts. Use none or noHelpers to specify an empty-list. List elements are separated with ','s.
- , reachableNetworks The name of a variable containing the list of networks reachable through this interface. Use none or noReachableNetworks to specify interfaces with no reachable networks that are not direct-attached. The use of reachableNetworks variables is described below.
- . inboundFilteringRules The name of a variable containing rules about how to setup inbound packet filtering for this interface. Use none or nolnboundFilteringRules to specify no additional rules. The use of inboundFilt eringRules variables is described below.
- . outboundFilteringRules Similar to inboundFilteringRules, but for outbound packet filtering. Use none or no0utboundFilteringRules to specify no additional rules. The use of outboundFilteringRules variables is described below.

#### 4.3. Variøbles Describing Routing

- routingProtocols Blank-separated list of protocols supported by the router. The Cisco driver passes this value directly to the 'router' command, with any underscores  $(\cdot, \cdot)$  converted to spaces. Thus, it understands bgp\_autonomous-system, egp\_autonomous-system, egp\_0, igrp\_autonomous-system, isis\_tag, iso-igrp\_tag, ospf\_ospf-processid, and rip.
- routingNetworks Blank-separated list of networks to exchange routing data with.
- . reachableNetworks variables. These are the variables defined by the reachableNetworks fields of the routerInterfaces table. This information is used both for routing and default packet-filtering. These variables contain a list of network addresses and masks, as well as routing information for these networks. Like routerlnterf aces itself, this data is in the form of a table. In this case, each line refers to one network, and the fields are:
	- -netAddress [/netmask] Network address [and mask] for this network.
	- -routerAddress Name/address of the router to which to pass data for this network.
	- -routingCost The cost of getting there. In hops, or OSPF cost if using OSPF.

#### 4.4. Variables Describing Packet Filtering Rules

By default, the software generates a configuration that denies any packets coming from or going to illegal places (e.g., packets coming from the outside with inside source-addresses) and otherwise allows:

- All outbound<sup>3</sup> packets.
- All inbound<sup>4</sup> TCP packets from established connections (i.e., the TCP ACK bit is set).

<sup>3.</sup> Outbound packets are those traveling from inside the firewall to the DMZ, from inside the firewall to outside the firewall, or from the DMZ to outside the firewall.

<sup>4.</sup> Inbound packets are those traveling from outside the firewall to the DMZ, from outside the firewall to inside the firewall, or from the DMZ to inside the firewall.

These defaults can be supplanted and/or superseded through the variables specified by the inboundFilteringRules and outboundFilteringRules fields of the routerlnterf aces table. The values of these variables are tables with one line per rule, each of which contains the following fields:

- . type Whether this rule defines packets that will be allowed (pernit) or disallowed (deny).
- fromAddress [/fromMask] IP address [/mask] of the machine/network the rule allows/denies access from (e.g., Inet-Mail.mycompany.com).
- toAddress [/toMask] IP address [/mask] of the machine/network the rule allows/denies access to (e.g.,  $mailmycompany.com$ ).
- . protocol The protocol of the packets the rule refers to. Valid values are ip, icmp, tcp, and udp.
- . operator Optional port-number operator for tcp and udp rules. Valid values are It, gt, le, ge, eq, and ne. If Supplied, the port field must also be supplied.
- port Optional port-number for tcp and udp rules. If supplied, the operator field must also be supplied.
- . established Optional keyword-flag to indicate that tcp packets are for an established connection (i.e., they have the ACK bit set).
- . ICMP-Message-Type The message type for ICMP messages. Valid values are shown in Table 1.

#### 4.5. Variables Describing Router Administration

- hostName Name of the router (e.g., Inet-Router).
- . routerPassword Password used for console/telnet access (e.g., ThlslsTh3Passwd).
- . routerEnablePassword Password enabling access to privileged commands (e.g., Th1s1sTh3SUPasswd).
- domainName DNS domain (e.g., mycompany.com).
- . dnsServers Blank-separated list of DNS servers (e.9., 'ns . mycompany. con ns2.mycompany.com').
- 246 Christopher J. Calabrese

| Valid ICMP Message Types and their Representations |        |                         |
|----------------------------------------------------|--------|-------------------------|
| Message Type                                       | Number | Text                    |
| Echo Reply                                         | 0      | echo_reply              |
| <b>Destination Unreachable</b>                     | 3      | destination_unreachable |
| Source Quench                                      | 4      | source_quench           |
| Redirect                                           | 5      | redirect                |
| Echo Request                                       | 8      | echo_request            |
| Router Advertisement                               | 9      | router_advertisement    |
| Router Solicitation                                | 10     | router_solicitation     |
| Time Exceeded                                      | 11     | time exceeded           |
| Parameter Problem                                  | 12     | parameter_problem       |
| Timestamp Request                                  | 13     | timestamp_request       |
| Timestamp Reply                                    | 14     | timestamp_reply         |
| <b>Address Mask Request</b>                        | 17     | address_mask_request    |
| <b>Address Mask Reply</b>                          | 18     | address_mask_reply      |

Table 1.

- trustedAdminMachines Blank-separated list of addresses[/masks] that will be trusted for administrative access to the router (i.e., through telnet).
- . loghost Host to send syslog output to (e.g., loghost . mycompany. con).
- snmpContact Contact string for SNMP (e.g., security-admin@mycompany.com).
- . snmplocation Location string for SNMP (e.g., 'My Conpany, Anytown, usA').
- . snnpRwConnunity Community string for read/write SNMP access (e.g., router-conmunity).
- . snmpRoCommunity Community string for read-only SNMP access.
- . snmpTrapConnunity Community string to send when raising SNMP traps.
- snmpRwMachines Blank-separated list of addresses[/nets] to allow read/write SNMP access from (e.g., 'snmp1.mycompany.com/host snmp2.mycompany.com').
- . snmpRoMachines Blank-separated list of addresses/nets] to allow readonly SNMP access from.
- . snmpTrapMachines Machines to send SNMP traps to.

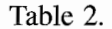

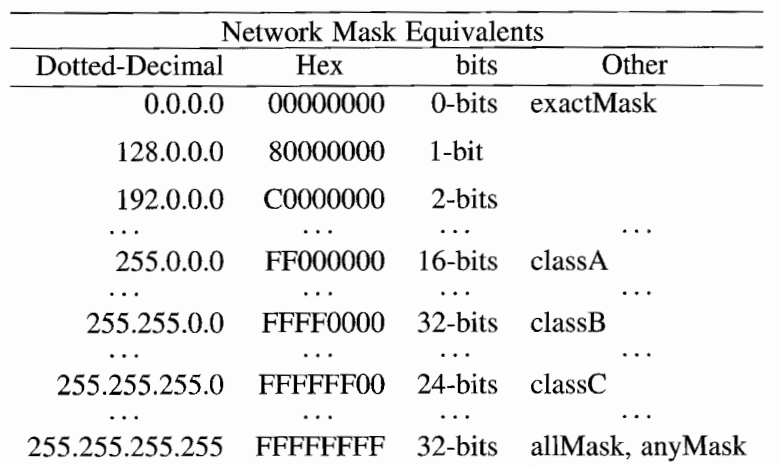

### 4.6. Notes on Net-Masks, Machine Names/Addresses, and Case-Sensitivity

- Although the software stores all net-masks natively as dotted-decimal notation (e.g. 255.255.0.0), the equivalents shown in Table 2 are also fecognized.
- The software will freely convert machine names into IP addresses.
- The software generally makes case-insensitive comparisons of variable values. Examples in this paper are shown in mixed case for improved readability.

## 5. An Example Configuration

The best way to understand this tool is to use it, so let's build a router configuration script from the ground up to see what it's made of.

In our example, we'll be building an Internet firewall router for snall. com's primary site. The architecture will be a single router with a screened-subnet/DMZ for the Internet-visible machines. We will give them a single Internet-visible email gateway, a couple of internal mail-hubs, and a single DNS server inside the firewall.

```
#
# Description of the Physical Router
#
routerType=cisco
routerSof twareVers ion=10 . 3
routerHardwareMode 1=25 14
routerBootMethod=def ault
#
# What the router is doing for us
*
routerInterfaces="
  exteriorFirewall, Serial_0, serial \small.myisp.net/FFFFFFFC \
      L97.4.42.173 noHelpers \
      externalNetworks \
      inboundFirewallRules \setminusno0utboundFi lt er ingRules
  Shutdown Serial_1
  interior Ethernet_0 aui \
      inet-fw. snaIl. con/FFFFFFE0 \
      t49.2.127 .255 noHelpers \
      intervalNetworks \ \ \backslashnolnboundFilteringRules \
      no0utboundFilteringRules
  combinedDmzFirewall Ethernet_1 \text{aui } \inet-dmz.small.com/classC \setminus192.27.1.255 noHelpers \
      internalNetworks \
      dnzFirewallRu1es \
      no0utboundFilteringRules "
#
# How packet routing is acconplished
#
routingProtocols="rip"
routingNetworks="149.2.0.0 192.27.1.0"
internalNetworks="
  149.2.0.0 149.2.1.1 2
  178.18.0.0 t49.2.1. 1 4"
externalNetworks="allNets mygate.myisp.net 255"
#
# Firewall Policy
# o Allow the Internet mail gateway to send mail
# to the internal mail hubs.
# o Allow access to the DNS server (we don't have
# a split DNS).
inboundFirewallRules="
```

```
permit allNets ns.small.com udp eq 53"
dmzFirewallRules="
  pernit inet-nail.snall.com mail.smal1.con tcp eq 25
  permit inet-mail.small.com mail.sales.small.com tcp eq 25
  $inboundFirewallRules"
#
# Misc. Adninistrative Information
#
hostName=Inet -Firewal1
routerPassword=somePassword
routerEnablePassword=otherPas sr¡d
domainName=small. con
dnsServers=ns . small . con
trustedAdninMachines="admin. snall. com admin. sales. snal1. com"
loghost=loghost . sna1l. con
snmpContact="admin@small.com"
snmpLocation="Small Corp., Anytown, USA"
snmpRwCommunity=secret
snmpRoCommunity=public
snmpTrapCommunity=secret
snmpRwMachines="$trustedAdminMachines"
snmpRoMachines="$trustedAdminMachines"
snmpTrapMachines="$loghost"
```
#### 5.1. More Complex Configuratíons

This simple example shows the ability of this tool to express a complex router setup using fairly simple constructs that should look familiar to most UNIX users, but if an organization had several such configuration scripts lying around, they'd have a lot of redundant information in them. Since these are scripts, we can solve this problem, and others, using traditional software-development techniques like code-reuse. A set of ready-for-prime-time example configuration scripts is included with the router-conf ig software distribution.

### 6. Is the Tool Useful?

As mentioned earlier, there are several routers out in the real world that have been configured using this tool, so we know that the system produces reasonablycorrect results. But, there still is the question of whether the tool is actually a time-saver. Anecdotal evidence suggests that:

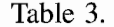

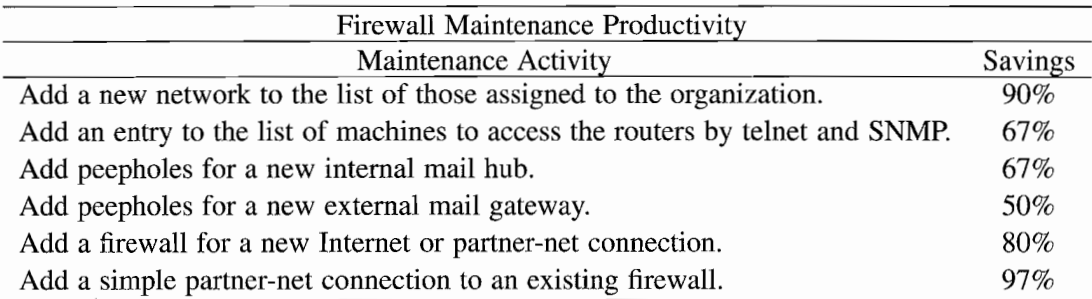

- . It's easier for UNx admins to learn how to use this tool than to learn how to conflgure a Cisco router from scratch.
- . One big reason is the amount of documentation you need to read to acquire each skill. The Cisco Router Products Command Summary is around 600 pages these days, and a full Cisco document set is several shelf-feet [Cisco l995l.In contrast, the total documentation for this software is around 20 pages. Even if you count the example scripts and source-code to the tools, that still only adds about another 50 pages.
- . Building a firewall-router confrguration that embodies an appropriate level of paranoia is an exercise in redundancy and tearing your hair out worrying if you forgot anything. By placing the burden of handling the redundancy and detail-sweating onto a piece of software, the person using the software can concentrate more on the problem being solved rather than worrying about the implementation of the solution.

Finally, the simple example configuration script we developed in the last section is only 51 non-blank non-comment lines, while the Cisco configuration the tool generates from it is 171 non-comment non-blank lines. That's a savings of around 70%. Looking at Novell's production usage of these tools, the savings is more like 58%, but that's still a significant productivity leverage.

Even more significant is the productivity leverage in maintaining existing firewalls. To illustrate this, Table 3 compares the code changes for various common firewall maintenance functions. In the fable, savings refers to the savings in linesof-code for performing the indicated operation using this tool (with the example configuration files included with the software, not with Novell's production files, though they yield similar results) versus editing the Cisco configuration files by hand.

### 7. Future Work?

By now you probably think the system's great, but it could still be better. Here are some ways it could be modified to make it even better:

- Tool portability. Although the tools are written in KORNSHELL, they've only been used on UnixWare 2.x and Solaris 2.x systems, so they probably need some work to make them portable to other UNIX systems. They would be difficult to port to non-UNIX systems.
- . Drivers for more router types. The Livingston IRX would be the most natural fit.
- . Automatic firewall auditing tools. Given that a program can "understand" everything about these configurations, it should be possible to build another program that test whether the routers behave as intended.
- . Real-time firewall auditing tools. Taking this one step further, it should also be possible to build a program that monitors a firewall in real-time to make sure it hasn't been breached. Actually, there are already programs that do such monitoring, so it's a question of writing a program that can take a router-config configuration script and generate a configuration for one of those existing programs.
- . Expanded support for tweeking the low-level details of OSPF/IGRP/BGP routing.
- Support for specifying strong authentication using TACACS and/or RADIUS.
- . IPv6 support.
- . IPX support.

### 8. Conclusions

By applying the concepts of software-engineering and "little-languages" to the problem of building firewalls, this tool has allowed us to turn what was a complex software development and maintenance problem into a much simpler one. Also helping our cause is the fact that our little-language is embedded in a powerful and well-known macro-language (KORNSHELL), allowing us to avoid building a complex parser, lexer, or macro-expander, and allowing us to build our own software in KORNSHELL.

This software has been used to configure several routers at Novell and at least one router at Santa Cruz Operation.

### Tool Availability

The router-config software referenced in this paper, including documentation and example scripts, is available from the author and from the Freebird Archive (www. f reebird. org). The software is provided "as is" and without any expressed or implied warranties, including, without limitation, the implied warranties of merchantability and fitness for any particular purpose, though bug-reports and enhancements may be forwarded to the author.

### Acknowledgments

While the software described in this paper was primarily written by the author, he could have not done it alone. The author gratefully acknowledges all the people at Novell who contributed time and knowledge to building these tools. Especially, Mike Convey (now at Teknekron Software Systems), Don DiPalma, Karl Tunnell-Braun, Philip Branche (now at Santa Cruz Operation), and Martin Sohnius.

### References

- 1. M. I. Bolsky and D. G. Korn, The KORNSHELL Command and Programming Language, Prentice Hall, 1989.
- 2. S. R. Bourne, "An Introduction to the UNIX Shell" in 4.4 BSD User's Supplementary Documents, O'Reilly and Associates, 1994.
- 3. W. R. Cheswick and S. M. Bellovin, Firewalls and Intemet Security: Repelling the Wily Hacker, Addison-Wesley, 1994.
- 4. Router Products Command Summary: Cisco Internet Operating System Release 10.3, Cisco Systems, 1995.
- 5. R. M. Stallman, GNU Emacs Manual, 11th Edition, Free Software Foundation, June 1995.